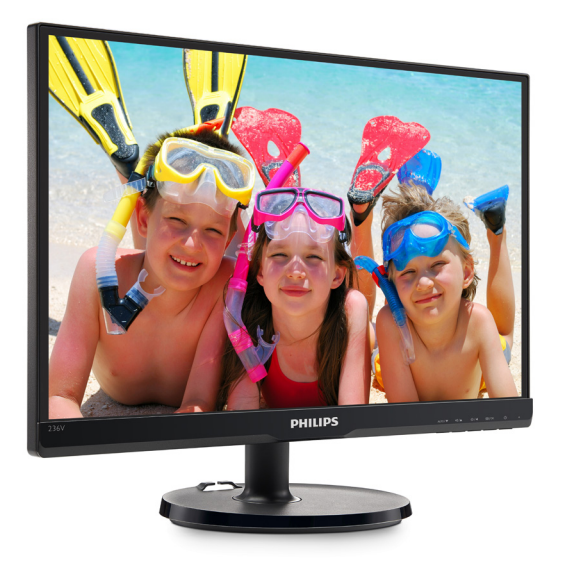

# www.philips.com/welcome

JA ユーザーマニュアル 1 カスタマサポートと保証 14 トラブルシューティング & FAQ 19

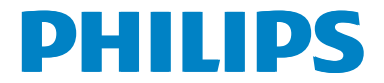

# 目次

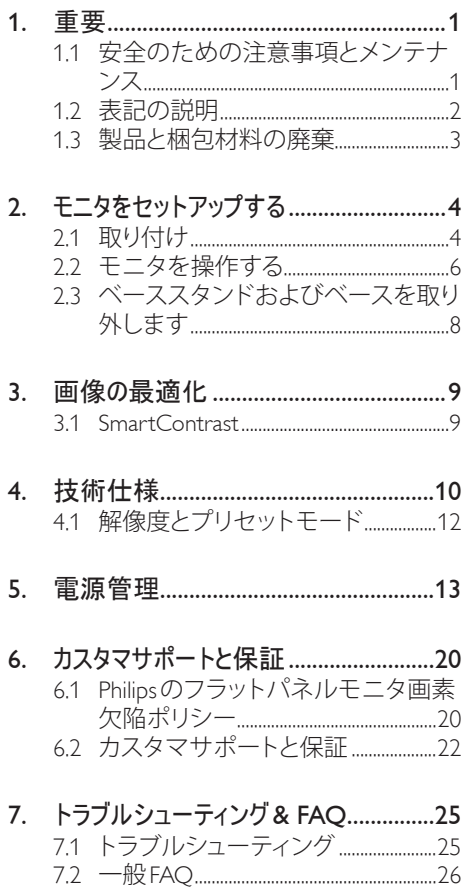

# 1. 重要

この電子ユーザーズガイドは、Philipsモニ タを使用するユーザーを対象にしていま す。モニタを使用する前に、本ユーザー マニュアルをよくお読みください。モニ タの操作に関する重要な情報と注意が記 載されています。

Philips保証は、その操作指示に従い製品を 使用目的に沿って適切に取り扱い、購入 日、販売店名および製品のモデルと製造 番号が記載されたオリジナルインボイス または現金領収書を提示した場合に適用 されます。

# 1.1 安全のための注意事項とメンテナンス

#### 警告

本書で指定していない制御、調整または手 順を使用すると、感電、電気事故、機械事故 につながる可能性があります。

コンピュータモニタを接続し使用している ときは、これらの指示を読んで従ってくださ い。

#### 取り扱い

- **■モニターを直射日光やきわめて明るい** 光にさらしたりせず、他の熱源から離れ た位置に設置してください。これらの環 境に長時間さらされると、モニタが変色 したり損傷する結果を招きます。
- 通気口に落下する物体を取り除き、モニ タの電子機器の適切な冷却を妨げない ようにしてください。
- キャビネットの通気口を塞がないでくだ さい。
- モニタの位置を定めているとき、電源プ ラグとコンセントに容易に手が届くこと を確認してください。
- 電源ケーブルやDC電源コードを取り外 すことでモニタの電源をオフにする場 合、6秒待ってから電源ケーブルやDC電 源コードを取り付けて通常操作を行って ください。
- 必ず、本製品に同梱されている電源コー ドを使用してください。電源コードが 入っていない場合、カスタマサポートに お問い合わせください
- 操作中、モニタに強い振動を与えたり、 衝撃を加えないでください。
- 操作または輸送中、モニタを強く打った り落としたりしないでください。
- 本製品は必ずアース接続をしてくださ い。
- 背面カバーを取り外すと、帯電部に手が 届くようになります。
- 修理を行う前に、常に壁ソケットから主 電源のプラグを抜いてください。専門技 術者以外は絶対にカバーを外さないで ください。この装置には、危険な電圧が 含まれています。
- ACアダプタを使用する際は、本製品に 同梱されているAC/DCアダプタのみを 使用してください
- アース接続は必ず電源プラグを電源に つなぐ前に行ってください。又、アース接 続を外す場合は、必ず電源プラグを切り 離してから行ってださい。

#### メンテナンス

- モニタを損傷の可能性から保護するた めに、LCDパネルに過剰な圧力をかけ ないでください。モニタを動すときは、フ レームをつかんで持ち上げてください。 またLCDパネルに手や指を置いてモニ タを持ち上げないでください。
- 長時間使用しない場合は、電源のプラ グを抜いてください。
- 汚れのふき取りには、柔らかい布をご使 用ください。落ちにくい場合は少量の水 をしめらせた布でふき取ってください。 ただし、アルコール、アンモニアベースの 液体などの有機溶剤を使用してモニタ を洗浄することは絶対におやめくださ い。
- 感電や装置の完全な損傷の原因となる ため、モニタを埃、雨、水、湿気の多い環 境にさらさないでください。
- モニタが濡れた場合は、できるだけ速や かに乾いた布で拭いてください。
- モニタに異物や水が入ったら、直ちに電 源をオフにし、電源コードを抜いてくだ

さい。異物や水を取り除き、カスタマサ ポートにご連絡ください。

- 熱、直射日光、極端な低温にさらされる 場所でモニタを保管したり、使用したり しないでください。
- モニタの最高のパフォーマンスを維持 し長く使用するために、次の温度および 湿度範囲に入る環境でモニタを使用して ください
	- 温度:  $0 \sim 40^{\circ}$ C 32 ~ 104°F
	- 湿度: 20  $\sim$  80% RH
- 重要:モニタの前を離れるときは、常 にスクリーンセーバーをオンにしてくだ さい。静止コンテンツを表示している 場合、定期的にスクリーンリフレッシュ アプリケーションを起動してください。 長時間静止画像を表示すると、画面 に 「焼き付き」、「後イメージ」 または 「ゴースト像」 が表示される原因となり ます。
- 「焼き付き」、「後イメージ」 または 「ゴースト像」 はICDパネル技術では よく知られた現象です。ほとんどの場 合、電源をオフにすると 「焼き付き」、 「後イメージ」、「ゴースト像」 は時間 とともに徐々に消えます。

### 警告

スクリーンセーバーやスクリーンリフレッ シュアプリケーションをアクティブにしないと、 「焼き付き」、「後イメージ」、「ゴースト像」 症状はひどくなり、消えることも修理すること もできなくなります。これらに起因する故障 は保証には含まれません。

#### 修理

- ケースカバーは専門の修理技術者以外 は絶対に開けないでください。
- マニュアルが必要な場合、最寄りのサー ビスセンターにお問い合わせください。 (「カスタマケアセンター」 のページを参 照してください)
- 輸送情報については、「技術仕様」 を 参照してください。

• 直射日光下の車内/トランクにモニタを 放置しないでください。

# 注

モニタが正常に作動しない場合、または本 書に記載された手順が分からない場合、カ スタマケアセンターにお問い合わせくださ い。

## 1.2 表記の説明

次のサブセクションでは、本書で使用す る表記法について説明します。

#### 注、注意、警告

本書を通して、テキストのかたまりには アイコンが付き、太字またはイタリック 体で印刷されています。これらのかたま りには注、注意、警告が含まれます。次 のように使用されます。

## 注

このアイコンは重要な情報とヒントを示し、 コンピュータシステムを十分に活用できる 助けとなるものです。

# 4 注意

このアイコンは、ハードウェアの損傷の可能 性またはデータの損失を避ける方法を教え る情報を示します。

# 警告

このアイコンは負傷する可能性を示し、その 問題を避ける方法を教えてくれます。

警告には代わりの形式で表示されるものも あり、アイコンが付かない場合もあります。か かる場合、警告を具体的に提示することが関 連する規制当局から義務づけられています。

# 製品と梱包材料の廃棄

## 廃電気電子機器-WEEE

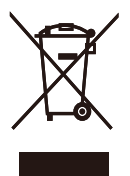

This marking on the product or on its packaging illustrates that, under European Directive 2012/19/ EU governing used electrical and electronic appliances, this product may not be disposed of with normal household waste. You are responsible for disposal of this equipment through a designated waste electrical and electronic equipment collection. To determine the locations for dropping off such waste electrical and electronic, contact your local government office, the waste disposal organization that serves your household or the store at which you purchased the product.

Your new monitor contains materials that can be recycled and reused. Specialized companies can recycle your product to increase the amount of reusable materials and to minimize the amount to be disposed of.

All redundant packing material has been omitted. We have done our utmost to make the packaging easily separable into mono materials.

Please find out about the local regulations on how to dispose of your old monitor and packing from your sales representative.

### Taking back/Recycling Information for **Customers**

Philips establishes technically and economically viable objectives to optimize the environmental performance of the organization's product, service and activities.

From the planning, design and production stages, Philips emphasizes the important of making products that can easily be recycled. At Philips, endof-life management primarily entails participation in national take-back initiatives and recycling programs whenever possible, preferably in cooperation with competitors, which recycle all materials (products and related packaging material) in accordance with all Environmental Laws and taking back program with the contractor company.

Your display is manufactured with high quality materials and components which can be recycled and reused.

To learn more about our recycling program please visit

http://www.philips.com/a-w/about/sustainability. html

# 2. モニタをセットアップする

# 2.1 取り付け

■ パッケージに含まれるもの

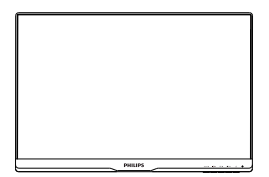

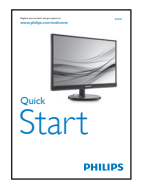

\*VGA

 $\diagdown$ 

**Service** 

\*CD

User's Manual Monitor<br>wer's manual

Koninklijke Philips N

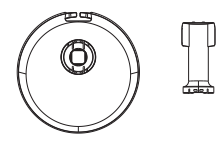

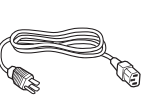

電源線

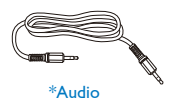

\*地域によって異なります

- 2 ベーススタンドの取り付け
- 1. 画面にひっかっき傷が付いたり損傷した <u>りしないよっに平らな場所に柔らかい布</u> などを敷いて画面を下にして置きます。
- 2. ベース支柱をモニターに取り付け、カ チッと固定されるまでスライドさせます。

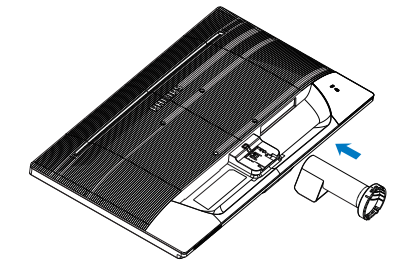

3. 両手でモニターのベーススタンドを持っ て、ベーススタンドをベース支柱にしっ かり差し込みます。

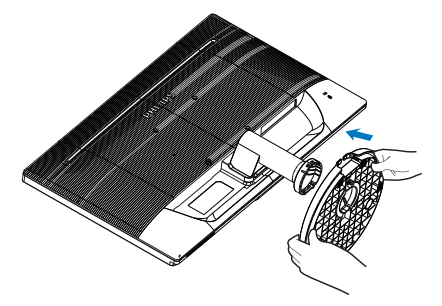

PCに接続する

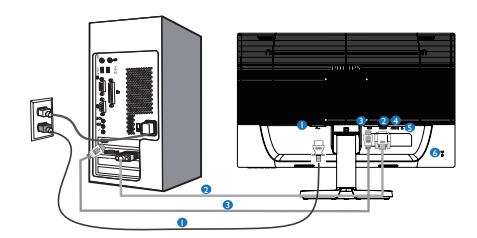

- **AC/DC電源入力**
- **2** VGA 入力
- **8** HDMI 入力
- **4** Audio 入力
- **5** イヤホンジャック
- **6** Kensington ロック

## PCに接続する

- 1. 電源コードをモニタ背面にしっかり接続 します。
- 2. コンピュータの電源をオフにして、電源 ケーブルを抜きます。
- 3. モニタに信号ケーブルを、コンピュータ 背面のビデオコネクタに接続します。
- 4. コンピュータとモニタの電源コードをコ ンセントに差し込みます。
- 5. コンピュータとモニタの電源をオンにし ます。モニタに画像が表示されたら、は完 了です。
- 2.2 モニタを操作する
- 1 製品を正面から見たところ

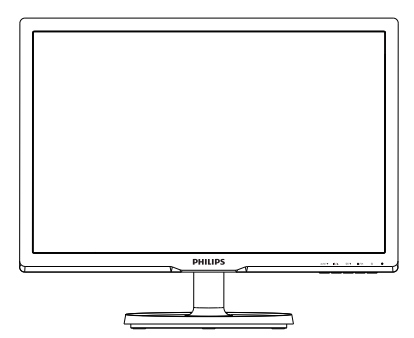

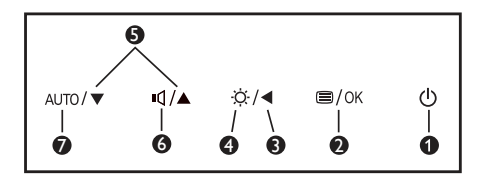

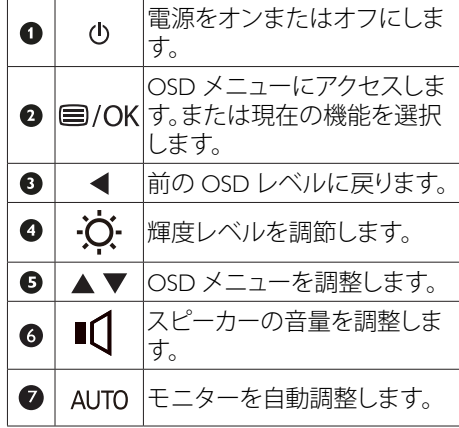

# ■ オンスクリーンディスプレイの説明

オンスクリーンディスプレイ (OSD)とは オンスクリーンディスプレイ (OSD) は すべてのPhilips LCDモニタに装備されて います。これにより、ユーザーはオンス クリーンの指示ウィンドウを通して直接 画面パフォーマンスを調整したりモニタ の機能を選択したりできます。オンスク <u>リーンディスプレイインター</u>フェース は、以下のように表示されます。

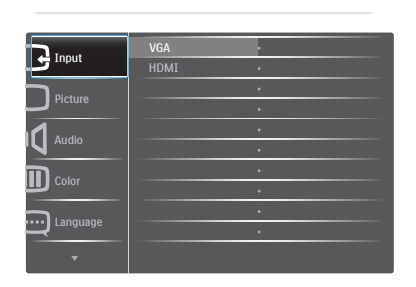

# コントロールキーの基本操作

OSDを表示して、モニタの前面ベゼルの ボタンを押してカーソルを動かしたり、 OKボタンを押して選択または変更を確認 できます。

#### OSDメニュー

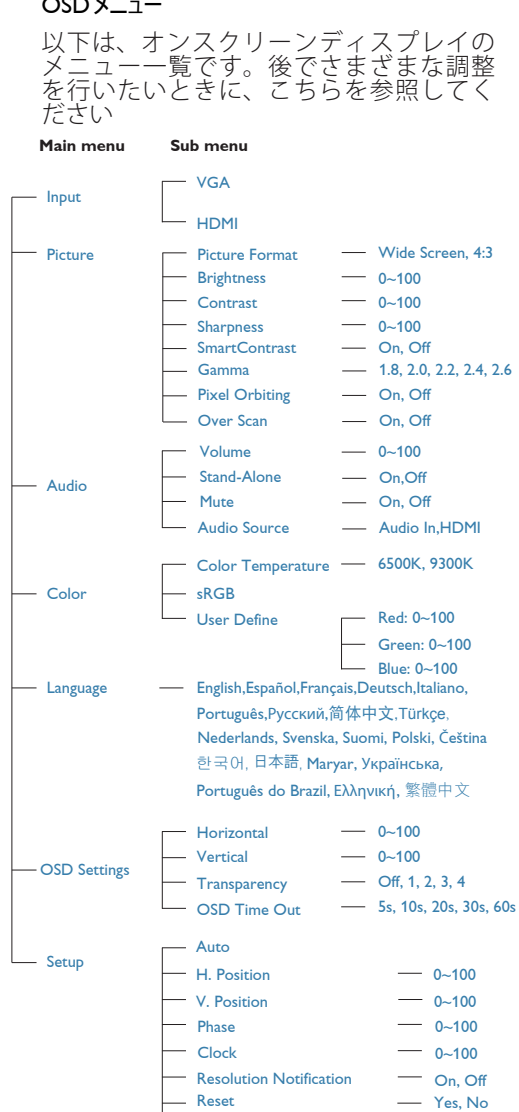

Information

#### 3 解像度アラート

このモニタは、そのネーティブ解像度 1920×1080@60Hzで最適なパフォーマン スを発揮するように設計されています。 モニタが異なる解像度で作動していると き、画面にアラートが表示されます。Use 1920  $\times$  1080@60Hz for best results(1920  $\times$ 1080@60Hzを使用してください。)解像度 アラートの表示は、OSD (オンスクリー ンディスプレイ) メニューのSetup(セット アップ)からオフに切り替えることができ ます。

ネーティブ解像度警報の表示は、OSD (オ ンスクリーンディスプレイ)メニューの Setup (セットアップ)からオフに切り替え ることができます。

#### 4 物理的機能

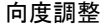

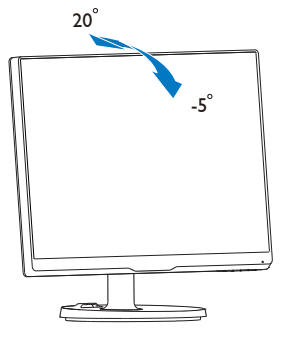

# 2.3 ベーススタンドおよびベースを取り外 します

■ ベーススタンドを取り外します

モニターベースを分解する前に、損傷や 怪我を防止するために下記の指示に従っ てください。

1 画面にていっかっき傷が付いたり損傷した りしないように平らな場所に柔らかい布 などを敷いて画面を下にして置きます。.

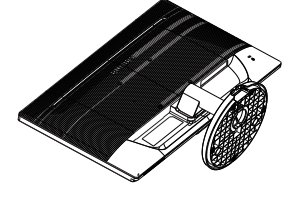

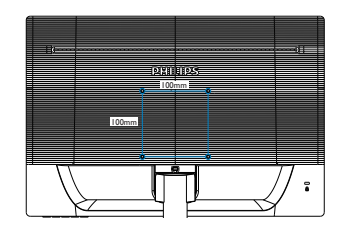

# 注意

最小重量/荷重3.5KgのUL準拠の壁マウント ブラケットのみ利用可能.

1. 固定クリップを押して、ベーススタンドを ベース支柱から取り外します。.

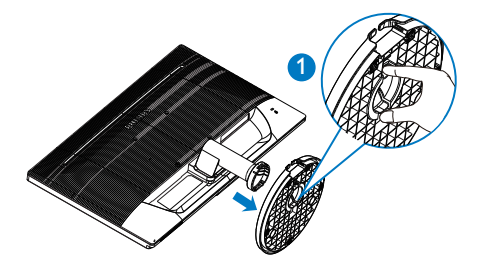

2. リリースボタンを押してベース支柱を外 します。

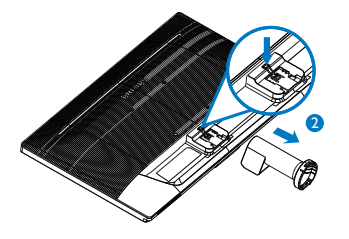

注 このモニターは、100mm x 100mm VESA準拠 のマウントインタフェースが利用できます。.

# 3. 画像の最適化

# 3.1 SmartContrast

#### ■ これは何ですか?

SmartImage Liteはさまざまな種類のコンテ ンツ用のディスプレイを最適化するよう にプリセットされて、輝度、コントラス ト、色、シャープネスをリアルタイムで ダイナミックに調整します。テキストア プリケーションで作業しているか、画像 を表示しているか、ビデオを見ているか に関わらず、Philips SmartImage Liteは最適 化された最高のモニタパフォーマンスを 発揮します。

#### 2 必要な理由は?

SmartImage Liteソフトウェアは輝度、コン トラスト、色、シャープネスをリアルタ イムでダイナミックに調整し、あなたの モニタの鑑賞体験を向上します。

### 8 これは、どのように作動するのですか?

SmartImage Liteは画面に表示されたコンテ ンツを分析するPhilips独自の最先端技術で す。選択したシナリオに基づき、SmartImage Liteは画像のコントラスト、彩度、シャープネ スをダイナミックに強化して表示されるコン テンツを強化します。すべては1つのボタン を押すだけでリアルタイムで行われます。

# 4. 技術仕様

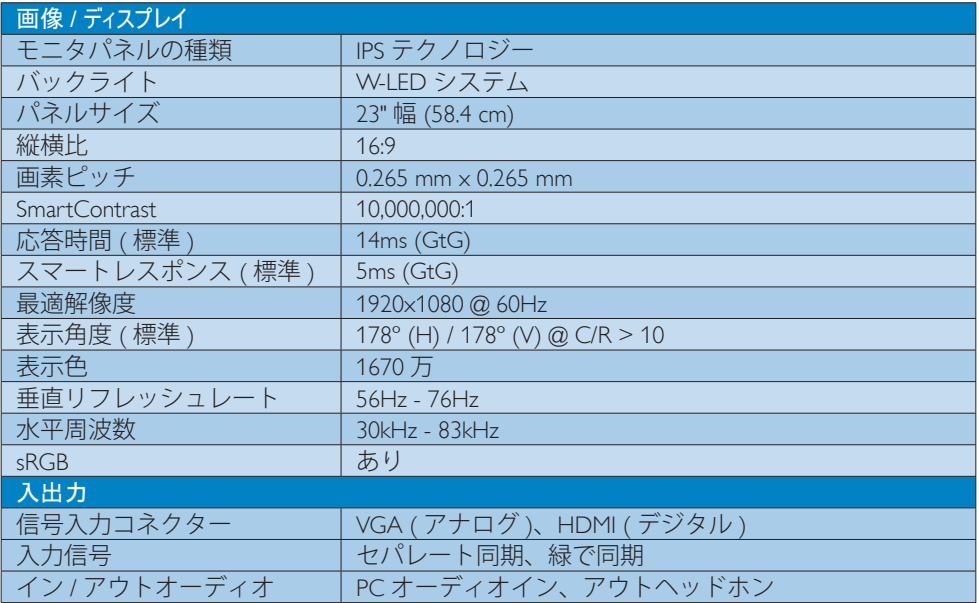

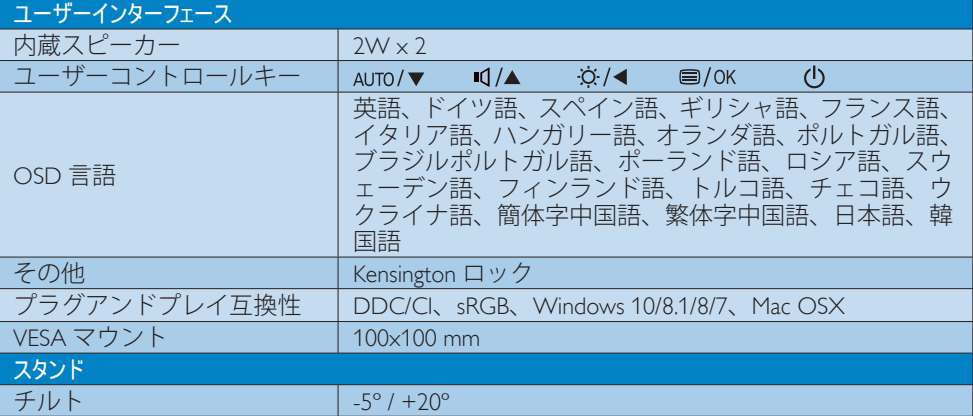

電源

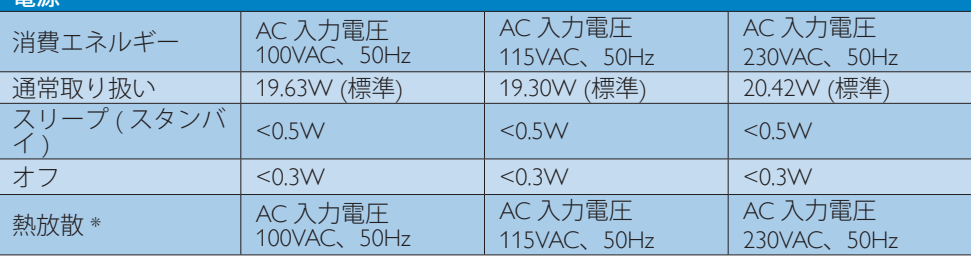

4. 技術仕様

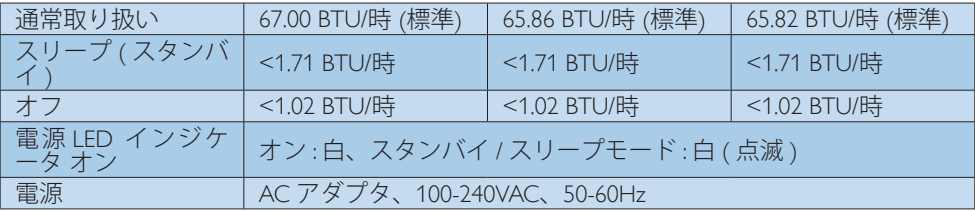

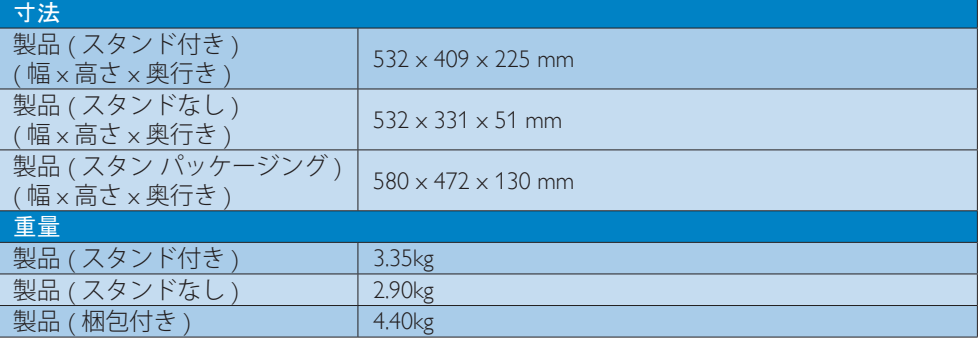

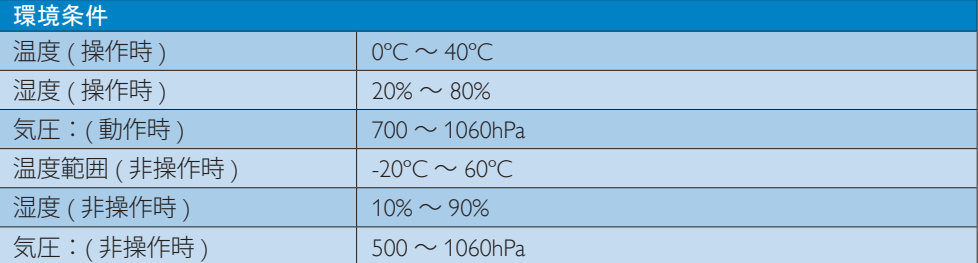

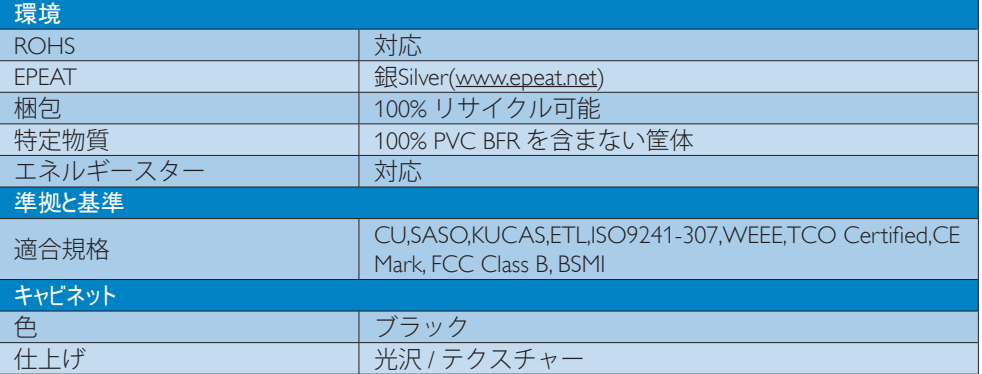

注

1. このデータは事前の通知なしに変更することがあります。パンフレットの最新バージョ ンをダウンロードするには、www.philips.com/support にアクセスしてください。

# 4.1 解像度とプリセットモード

# 最大解像度

1920x1080@60Hz ( アナログ入力 ) 1920x1080@60Hz ( デジタル入力 )

# 2 推奨解像度

1920x1080@60Hz ( アナログ入力 )

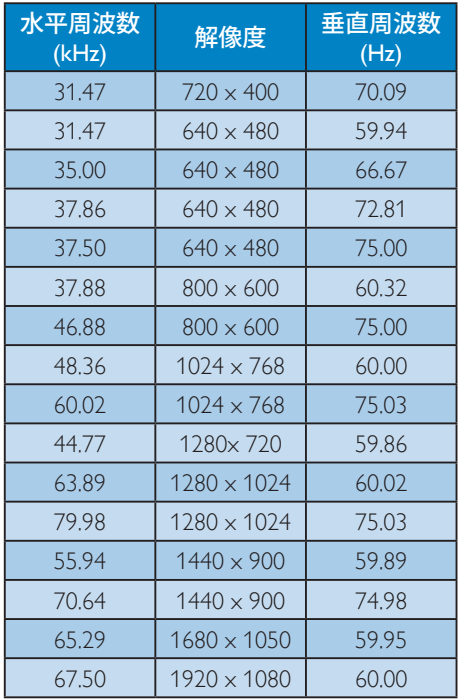

●注

ー<br>ディスプレイは1920×1080@60Hzの解像度で 最高の画像を表示します。最高の表示品質を 得るには、この解像度推奨に従ってください。

# 5. 電源管理

PCにVESA DPM準拠のディスプレイカー ドを取り付けているか、またはソフト ウェアをインストールしている場合、モ ニタは使用していないときにその消費 電力を自動的に抑えることができます。 キーボード、マウスまたはその他の入力 デバイスからの入力が検出されると、モ ニタは自動的に 「呼び起こされます」。 次の表には、この自動省電力機能の電力 消費と信号が示されています。

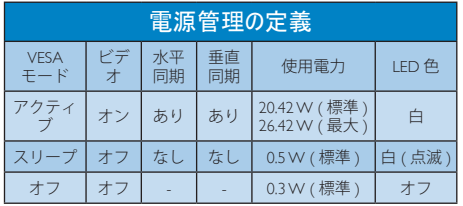

次のセットアップは、このモニタの消費 電力を測定するために使用されます。

- ネーティブ解像度: 1920x1080
- コントラスト: 50%
- 輝度: 100%
- 色温度: 6500k (完全な白パターンの場 合)

注

このデータは事前の通知なしに変更するこ とがあります。

# 6. カスタマサポートと保証

# 6.1 Philipsのフラットパネルモニタ画素 欠陥ポリシー

Philipsは最高品質の製品を提供するため に懸命に努力してます。当社は、業界で もっとも進んだ製造プロセスと可能な限 りもっとも厳しい品質管理を使用してい ます。しかしながら、フラットパネルモ ニタで使用されるTFTモニタパネルの画 素またはサブ画素に欠陥が生じるのはや むを得ない場合があります。すべてのパ ネルに画素欠陥がないことを保証できる メーカーはありませんが、Philipsでは保証 期間中であれば、欠陥があるモニタを修 理または交換することを保証します。こ の通知はさまざまな種類の画素欠陥を説 明し、それぞれの種類について受け入れ られる欠陥レベルを定義するものです。 保証期間中の修理または交換の資格を取 得するには、TFTモニタパネルの画素欠陥 数がこれらの受け入れられるレベルを超 えている必要があります。例えば、モニ タのサブ画素の0.0004%を超えただけで欠 陥となります。さらに、Philipsは特定の種 類または組み合わせの画素欠陥について は、他社より顕著に高い品質基準を設け ています。このポリシーは全世界で有効 です。

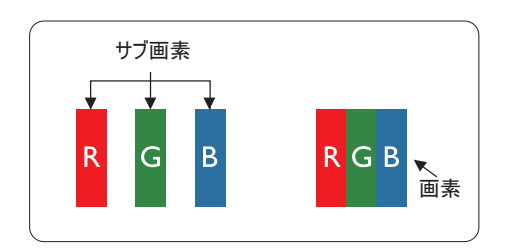

# 画素とサブ画素

画素、または画像要素は赤、緑、青の原 色の3つのサブ画素で構成されています。 多くの画素が集まって画像を形成しま す。画素のすべてのサブ画素が明るいと、 3つの色の付いたサブ画素が1つの白い画 素として一緒に表示されます。すべての 画素が暗くなると、3つの色の付いたサブ 画素は1つの黒い画素として集まって表示 されます。点灯するサブ画素と暗いサブ

画素のその他の組み合わせは、他の色の1 つの画素として表示されます。

### 画素欠陥の種類

画素とサブ画素の欠陥は、さまざまな方 法で画面に表示されます。画素欠陥には2 つのカテゴリーがあり、各カテゴリーに はいくつかの種類のサブ画素欠陥があり ます。

#### 明るいドット欠陥

明るいドット欠陥は、常時点灯または 「オン」 になっている画素またはサブ 画素として表されます。つまり、明るい ロホヒしてムとしばい。<br>ドットはモニタが暗いパターンを表示す るとき画面で目に付くサブ画素です。以 下に、明るいドット欠陥の種類を紹介し ます。

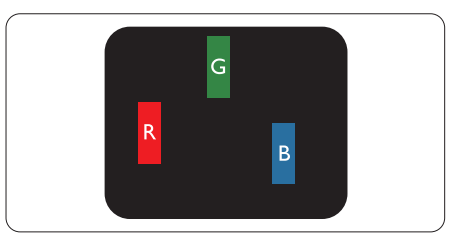

1つの点灯する赤、緑または青いサブ画 素。

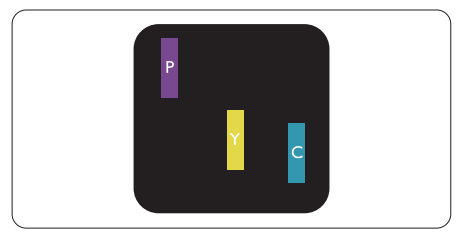

- 2つの隣接する点灯サブ画素 :
- 赤 + 青 = 紫
- 赤 + 緑 = 黄
	- 緑 + 青 = 青緑 ( ライトブルー )

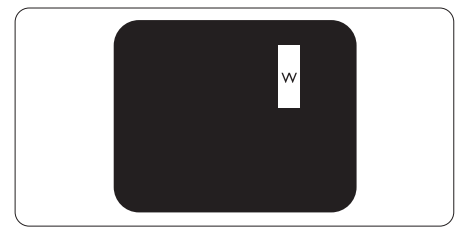

3つの隣接する点灯サブ画素 (1つの白い画 素)。

## 注

緑の明るいドットが近接したドットより 30 パーセント以上明るい場合、赤または 青の明るいドットは近接するドットより 50 パーセント以上明るくなっている必要 があります。

### 黒いドット欠陥

黒いドット欠陥は、常に暗いかまたは 「オフ」 になっている画素またはサブ画 素として表されます。つまり、暗いドッ トはモニタが明るいパターンを表示する とき画面で自に付くサブ画素です。以下 に、黒いドット欠陥の種類を紹介します。

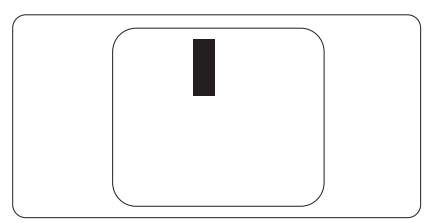

#### 画素欠陥の近接

互いに近くにある同じ種類の画素とサブ 画素欠陥はとても目立つため、Philipsでは 画素欠陥の近接の許容範囲についても指 定しています。

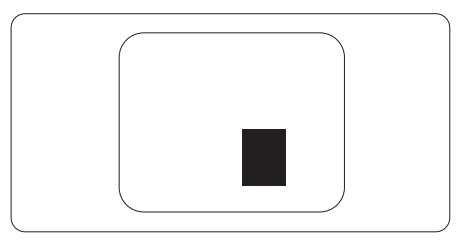

#### 画素欠陥の許容範囲

保証期間中に画素欠陥による修理または 交換の資格を得るには、Philipsフラットパ ネルモニタのTFTモニタパネルに、次の表 に一覧された許容範囲を超えた画素また はサブ画素欠陥がある必要があります。

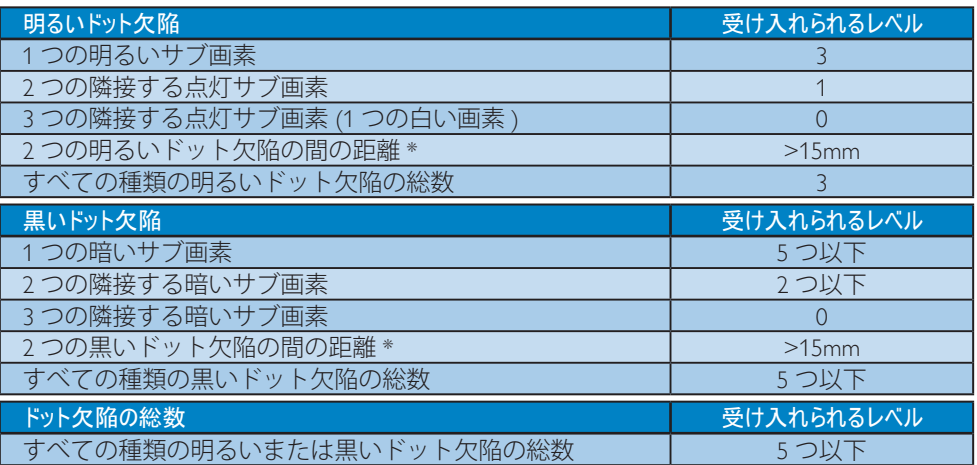

# 注

- 1. 1つまたは2つの隣接するサブ画素欠陥 = 1つのドット欠陥
- 2. このモニタはISO9241-307準拠です (ISO9241-307:電子式画像表示に対するエルゴノミッ ク要件、分析および準拠性テスト方法).
- 3. ISO9241-307は、以前ISO13406規格として知られたものの後継標準で、国際標準化機構(ISO) によって導入されました。2008-11-13付け.

# 6.2 カスタマサポートと保証

お客様の地域で有効な保証範囲の情報と追加サポート要件の詳細については、 www.philips.com/support Webサイトにアクセスしてください。以下に一覧した最寄りの Philipsカスタマケアセンターの番号にお問い合わせになることもできます。西ヨーロッパ地 域の連絡先情報 :

#### 西ヨーロッパ地域の連絡先情報 :

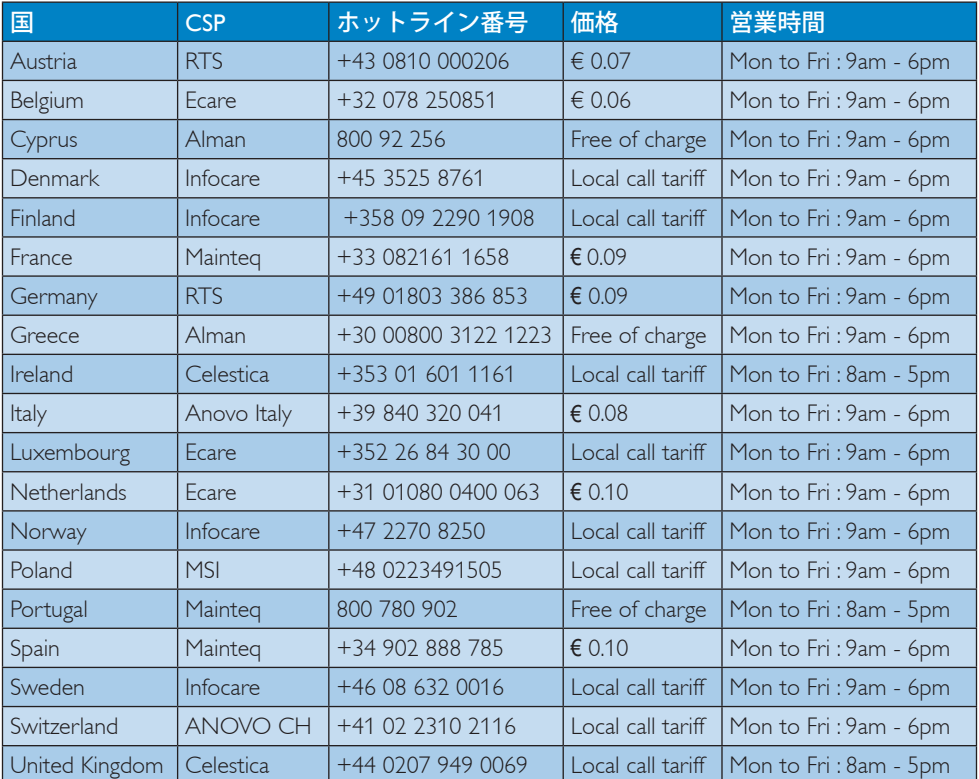

# 中国の連絡先情報 :

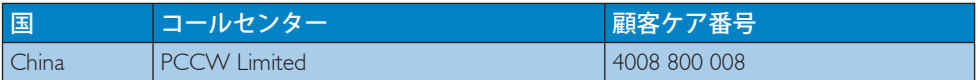

# 北米の連絡先情報 :

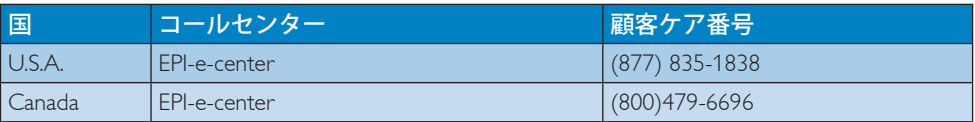

# 中央および東ヨーロッパ地域の連絡先情報 :

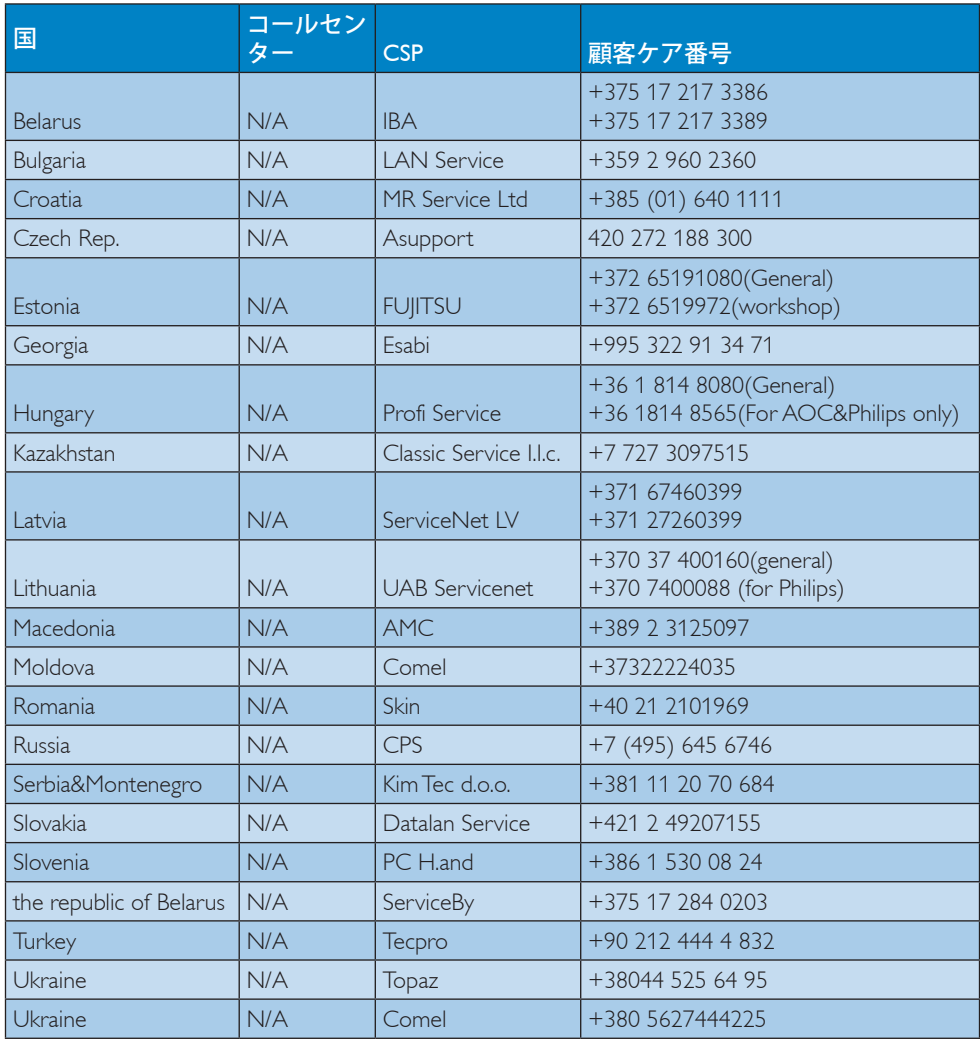

# ラテンアメリカ地域の連絡先情報 :

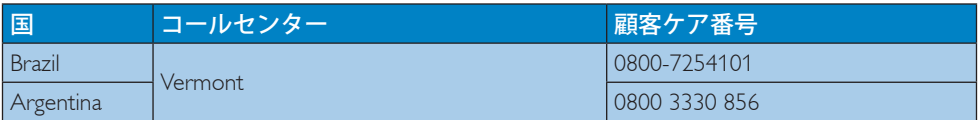

# APMEA地域の連絡先情報 :

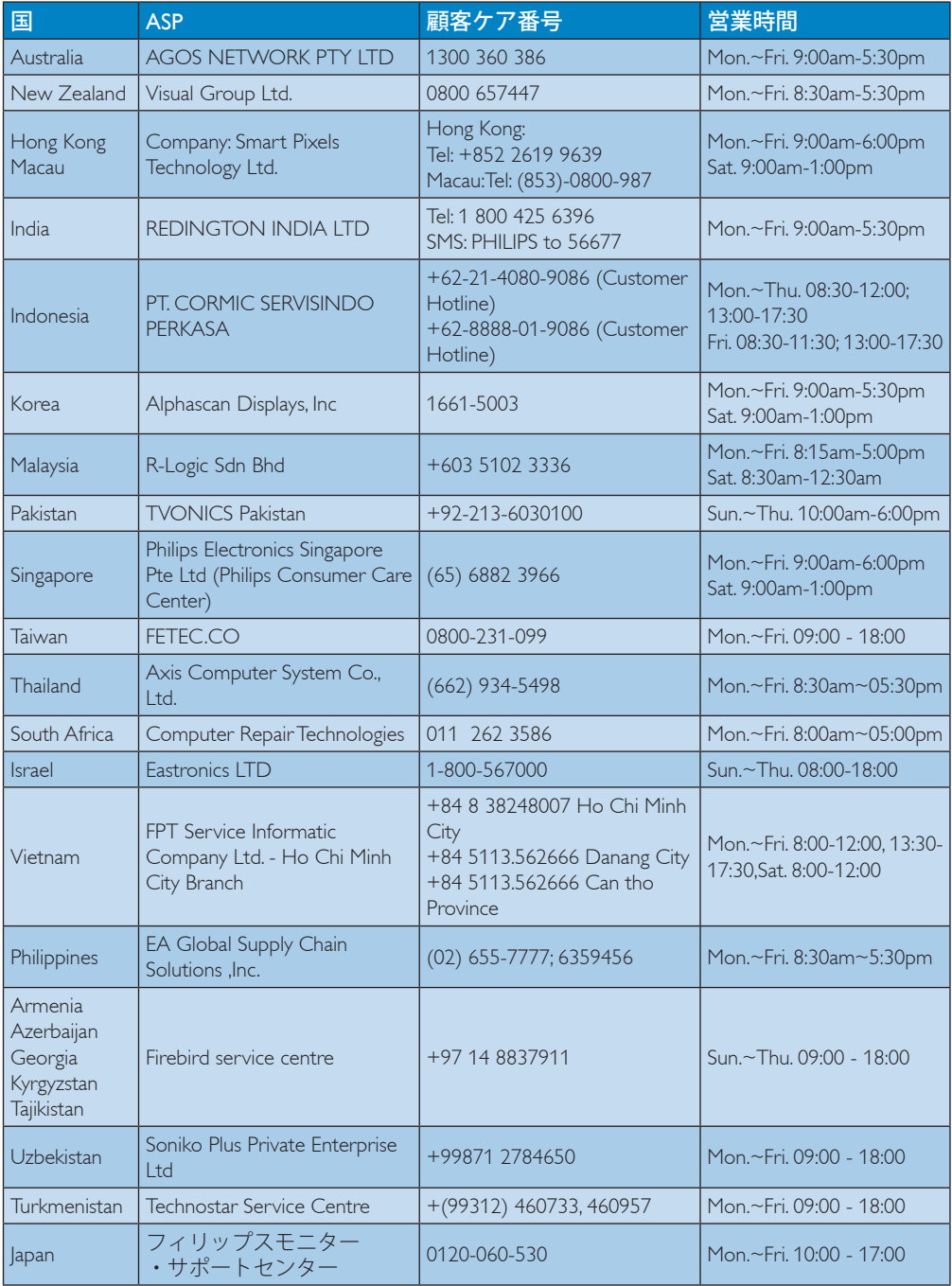

# 7. トラブルシューティング& **FAO**

# 7.1 トラブルシューティング

このページでは、ユーザーにより修正で きる問題を扱っています。これらのソ <u>しっぱいと</u>扱って、3.3%。これらジンク<br>リューションを試みても問題が解決され ない場合、Philips カスタマサポートにお問 い合わせください。

# ■ よくある問題

### 写真が表示されない (電源LEDが点灯しない)

- 電源コードがコンセントとモニタ背面に さんご キール こうこうこう 胃管に い。
- まず、モニタ前面の電源ボタンがオフ位 置にあることを確認してから、オン位置 まで押します。

### 写真が表示されない (電源LEDが白くなっている)

- コンピュータの電源がオンになっている ことを確認してください。
- 信号ケーブルがコンピュータに適切に 接続されていることを確認してください。
- モニタケーブルのコネクタ側に曲がった <u>ビンがないことを確認してください。曲</u> がったピンがあれば、ケーブルを修理す るか交換してください。
- 省エネ機能がアクティブになっている可 能性があります

# 画面に次のようなメッセージが表示される

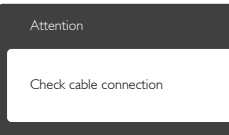

- モニタケーブルがコンピュータに適切に 接続されていることを確認してください。 (また、クイックスタートガイドも参照して ください)。
- モニタケーブルに曲がったピンがない か確認してください。
- コンピュータの電源がオンになっている ことを確認してください。

## AUTO (自動)ボタンが機能しない

• 自動機能はVGA-Analog (VGAアナログ) モードでのみ適用可能です。結果が満足 のゆくものでない場合、OSDメニューを 通して手動調整を行うことができます。

# 注 Auto (自動)機能は、DVI-Digital (DVIデジタル) 信号モードでは必要ないため適用されませ  $h_{\alpha}$

## 煙やスパークの明らかな兆候がある

- いかなるトラフルシューティンク手順も 行わないでください
- 安全のため、直ちに主電源からモニタの 接続を切ってください
- 直ちに、Philipsカスタマサポートに連絡し てください。

# 2 画像の問題

### 画像が中央に表示されない

- OSDメインコントロールで「Auto (自 動)」機能を使用して、画像位置を調整 してください。
- OSDメインコントロールでSetup(セット アップ)のPhase/Clock (フェーズ/ クロッ ク) を使用して、画像位置を調整してくだ さい。これは、VGAモードでしか有効に なりません。

## 画像が画面で揺れる

• 信号ケーブルがグラフィックスボードや PCにしっかり、適切に接続されているこ とを確認してください。

# 垂直フリッカが表示される

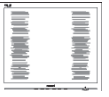

- OSDメインコントロールで「Auto (自 動)」機能を使用して、画像を調整してく ださい。
- OSDメインコントロールでSetup(セット アップ)のPhase/Clock ( フェーズ/ クロッ ク) を使用して、垂直バーを除去してくだ さい。これは、VGAモードでしか有効に なりません。

# 水平フリッカーが表示される

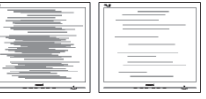

- OSDメインコントロールで「Auto (自 動)」機能を使用して、画像を調整してく ださい。
- OSDメインコントロールでSetup(セット アップ)のPhase/Clock ( フェーズ/ クロッ ク) を使用して、垂直バーを除去してくだ さい。これは、VGAモードでしか有効に なりません。

#### 画像がぼやけたり、不明瞭に、または暗く見える

• オンスクリーンディスプレイでコントラス トと輝度を調整してください。

### 電源がオフになった後でも、 「後イメージ」、 「焼 き付き」 または 「ゴースト像」 が残る。

- 長時間静止画像を連続して表示すると、 画面に「焼き付き」、「後イメージ」ま たは「ゴースト像」が表示される原因 となります。「焼き付き」、「後イメージ」 または「ゴースト像」はLCDパネル技 術ではよく知られた現象です。ほとんど の場合、電源をオフにすると「焼き付き」、 「後イメージ」、「ゴースト像」は時間と ともに徐々に消えます。
- モニタの前を離れるときは、常にスク リーンセーバーをオンにしてください。
- LCDモニタが変化しない静止コンテ ツを表示している場合、常に定期的にス クリーンリフレッシュアプリケーションを 起動してください。
- スクリーンセーバーや定期的スクリーン リフレッシュアプリケーションをアクティ フにしないと、「焼き付き」、「後イメージ」、 「ゴースト像」症状はひどくなり、消える ことも修理することもできなくなります。 上で触れた損傷は保証には含まれませ  $h_{\circ}$

#### 画像が歪んで表示される。 テキストが不鮮明で ある、またはぼやけて見える。

- PCのディスプレイ解像度をモニタの推 奨される画面のネーティブ解像度と同じ モードに設定してください。
- 緑、赤、青、暗い、白いドットが画面に表示され る
- ドットが消えずに残るのは今日の技術で 使用される液晶の通常の特性です。詳細 については、画素ポリシーを参照してく ださい。

#### 「電源オン」 ライトが強すぎて、邪魔になる

- OSDのメインコントロー<u>ルの</u>電源LED セットアップを使用して、「電源オン」ラ イトを調整できます。
- 詳細については、Philipsカスタマサポート にお問い合わせください。
- $7.2 \n\frac{1}{2}$  FAO
- Q1: モニタを取り付けるとき、画面に 「Cannot display this video mode (このビデオモード を表示できません)」 というメッセージが表 示された場合、どうすればいいのですか?
- A: このモニタの推奨される解像度: 1920x1080@60Hz.
- すべてのケーブルを抜き、PCを以前使用 していたモニタに接続します。
- Windowsのスタートメニューで、設定/コ ントロールパネルを選択します。コント ロールパネルウィンドウで、画面アイコ ンを選択します。画面のコントロールパ ネル内部で、「設定」タブを選択します。 設定タブの下の、「デスクトップ領域」 とラベルされたボックスで、スライダを 1920x1080画素に動かします。
- 「詳細プロパティ」を開き、リフレッシュ レートを60Hzに設定し、OKをクリックし ます。
- コンピュータを再起動し、2と3の手順を 繰り返してPCが1920x1080@60Hzに設 定されていることを確認します。
- コンピュータを停止し、古いモニタを取 り外し、Philips LCDモニタを再接続します。
- モニタの電源をオンにしてから、PCの電 源をオンにします。

### Q2: LCDモニタの推奨されるリフレッシュレート は何ですか?

- A: LCD モニタの推奨されるリフレッシ ュレートは 60Hz です。画面が乱れ た場合、75Hz まで設定して乱れが消 えることを確認できます。
- Q3: CD-ROMの.infと.icmファイルは何のため のものですか? ドライバ (.infと.icm)はどのよ うにインストールできますか?
- A: これらは、モニタ用のドライバファ イルです。ユーザーマニュアルの指 示に従って、ドライバをインストー ルしてください。モニタを初めてイ ンストールするとき、モニタドライ バ (.inf と .icm ファイル ) またはドラ イバディスクを求められます。指示 に下が手、このパッケージに含まれ る ( 付属 CD-ROM) を挿入してくださ い。モニタドライバ (.inf と .icm files) は、自動的にインストールされます。
- Q4: 解像度はどのように調整すればいいのです

か?

- A: ビデオカード / グラフィックドライ バとモニタは使用可能な解像度を一 緒に決定します。Windows® コント ロールパネルの下の「画面のプロパ ティ」で希望の解像度を選択できま す。
- Q5: OSDを通してモニタを調整しているときに 忘れた場合、どうなりますか?
- A: OK ボタンを押してから、「Reset ( リセット )」を押すと、工場出荷時 の設定になります。
- Q6: LCD画面はきっかき傷への耐性があります か?
- A: 一般に、パネル面に過度の衝撃を与 えず、鋭いまたは先の尖た物体から 保護するようにお勧めします。モニ タを取り扱っているとき、パネルの 表面に圧力や力がかかっていないこ とを確認してください。保証条件に 影響が及ぶ可能性があります。
- Q7: LCD表面はどのようにして洗浄すればいい のですか?
- A: 通常洗浄の場合、きれいで、柔らか い布を使用してください。洗浄する 場合、イソプロピルアルコールを使 用してください。エチルアルコール、 エタノール、アセトン、ヘキサンな どの溶剤を使用しないでください。
- Q8: モニタの色設定を変更できますか ?
- A: はい、次の手順のように、OSD コン トロールを通して色設定を変更でき ます。
- 「OK」を押してOSD (オンスクリーンディ スプレイ)メニューを表示します
- 「下矢印」を押してオプション「Color (色)」を選択し、「OK」を押して色設定 に入ります。以下のように、3つの設定が あります。
	- 1. Color Temperature (色温度) : 6500K 範囲で設定されている場合、 バネ ルには 「温かい、赤-白色調で」 と、また9300K温度範囲では、「冷 たい青-白色調」 というメッセー ジが表示されます。
	- 2. sRGB : これは、標準設定で、異な るデバイス (例えば、デジタルカメ

ラ、モニタ、プリンタ、スキャナ など)間で色が正しく変換されてい ることを確認します

3. User Define (ユーザー定義) : ユー ザーは赤、緑、青色を調整するこ とで、お気に入りの色設定を変更 できます。

## 注

加熱されている間、物体によって放射された 光の色の測定。この測定は、絶対温度目盛り (ケルビン度)によって表されます。2004Kな ど低いケルビン温度は赤で、9300Kなどの高 い温度は青です。6504Kでの中間温度は、白 です。

- Q9: LCDモニタをPC、ワークステーション、Mac に接続できますか?
- A: はい、できます。すべての Philips LCD モニタは、標準の PC、Mac、ワ ークステーションに完全に対応して います。Mac システムにモニタを接 続するには、ケーブルアダプタが必 要です。詳細については、Philips 販 売店にお尋ねください。
- Q10: Philips LCDモニタはプラグアンドプレイ対 応ですか?
- A: はい。モニタは Windows 8.1/8/7、 Mac OSX でプラグアンドプレイに対 応してます

#### Q11: LCDパネルの画像固着、または画像焼き 付き、後イメージ、ゴースト像とは何ですか?

A: 長時間静止画像を連続して表示する と、画面に「焼き付き」、「後イメ ージ」または「ゴースト像」が表示 される原因となります。「焼き付 き」、「後イメージ」または「ゴー スト像」は LCD パネル技術ではよく 知られた現象です。ほとんどの場合、 電源をオフにすると「焼き付き」、 「後イメージ」、「ゴースト像」は 時間とともに徐々に消えます。 モニタの前を離れるときは、常にス クリーンセーバーをオンにしてくだ さい。 LCD モニタが変化しない静止コンテ ンツを表示している場合、常に定期

7. トラブルシューティング & FAQ

的にスクリーンリフレッシュアプリ ケーションを起動してください。

## 警告

ひどい「焼き付き」または「後イメージ」 または「ゴースト像」症状は消えずにのこ り、修理することはできません。これらによる 損傷は保証には含まれません。

- Q12: 私のディスプレイがシャープなテキストを表 示せず、ぎざぎざのある文字を表示するの はなぜですか?
- A: LCD モニタは 1920x1080@60Hz のネ ーティブ解像度で最高の機能を発揮 します。最高の表示結果を得るには、 この解像度を使用してください。

Q13: ホットキーをロック/ロック解除する方法

A: ホットキーをロック/ロック解除するに は、 ■/OK を 10 秒間押してください。 そうすることで、下の図のように「注 意」ポップアウトを監視し、ロック/ロッ ク解除ステータスを表示されます。

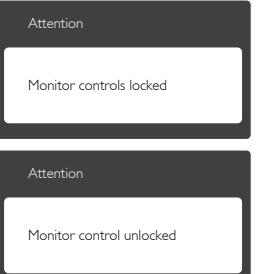

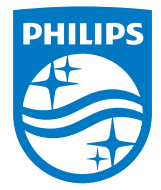

© 2016 Koninklijke Philips N.V. All rights reserved.

PhilipsとPhilips Shield EmblemはKoninklijke Philips N.V.の登録商標 で、Koninklijke Philips N.V.からライセンスを受けて使用されています。

仕様は、事前の通知なしに変更することがあります。

バージョン: M6236VA1T